### **Characterization and Optimization of Sorbents Utilized for Emission Control During Gasification**

**Quarterly Report January 1** - **March 31,1997** 

> **By: Dr, Ziaul Huque Dr, Daniel Mei Dr. Jianren Zhou**

**RECEIVED JAN 2 8 1998** 09TI

Work Performed Under Contract No.: DE-FG21-74MC31426

**I** 

**I** 

For **U.S.** Department of Energy Office of Fossil Energy Federal Energy Technology Center Morgantown Site P.O. **Box** 880 Morgantown, West Virginia 26507-0880

**BY**  Prairie View **A&M** University Mechanical Engineering<br>College of Engineering and Architecture P.O. **Box** 397 Prairie View. Texas 77446-0397

**RASTRIBUTION OF THIS DOCUMENT IS UNLIMITED** 

**MASTER** 

### **DISCLAIMER**

**Portions of this document may be illegible electronic image products. Images are produced from the best available original document.** 

### **Disclaimer**

This report was prepared as an account of work sponsored by an agency of the United States Government. Neither the United States Government nor any agency thereof, nor any of their employees, makes any warranty, express or implied, or assumes any legal liability or responsibility for the accuracy, completeness, or usefulness of any information, apparatus, product, or process disclosed, or represents that its use would not infringe privately owned rights. Reference herein to any specific commercial product, process, or service by trade name, trademark, manufacturer, or otherwise does not necessarily constitute or imply its endorsement, recommendation, or favoring by the United States Government or any agency thereof. The views and opinions **of** authors expressed herein do not necessarily state or reflect those of the United States Government or any agency thereof.

#### **Summary of research activities performed at PV A&M U and research plan in Q1 97**

- The automatic data acquisition system successfully passed testing for automatic measurement on electrical signals and pressure sensor outputs. Completed interfacing different instruments with the computer via RS 232 and IEEE **488** communications on data acquisition system. Completed a user's manual prepared for test programming, test data analysis and results presentation..

- Continued the survey on one time disposable metal oxides as a sorbent substitute.

 $\bar{1}$ 

- The most promising features of using these one time disposable oxides are listed below.
	- The metal oxides can be brought to farther upstream during gasification or combustion process to provide metal oxides with more time in reacting with S02, *H2S* and other chemicals to maximize desulfurization operation.
	- The cost of these disposable metal oxides can be economical enough to make IGCC and **PFBC** feasible economically in the future.
	- The size distribution of candidate metal oxides can be controlled within certain range to optimize the dust cake removal during back pulse dust cake cleaning.
	- The discharged ash and metal oxides would cause unexpected environmental safety issues.

- The size distribution controls of metal oxides will play a very important role for using the disposable type of metal oxides in the Hot Gas Cleanup program.

- Based on the permeability characterization of ceramic candle filters, conducted at Prairie View **A&M** University, Daniel Mei and Ziaul Huque found out that the permeability of the used filter varies axially and circumferentially after operation in particulate filtration vessel.

- Pv **A&MU** is in the process of testing filters fabricated by different manufacturers to characterize filter permeability variations to further study the feasibility of using disposable metal oxides as an economical sorbent substitute.

- According to the permeability variation distributions on filter, samples of the external filter **surface** of these sections with low permeability were analyzed in the material laboratory. The low permeability sections displayed with deposits of foreign materials and chemical residuals. These deposition of fine size particles sintered at high temperature with time might be the cause that decreased the original high permeability distribution of the unused filter.

- If the size of particulate distribution can be adjusted within certain range to facilitate the forming of proper dust cake without sacrificing gas filtering and dust cake removal, then the metal oxides can be easily controlled within the specified band range to optimize Hot Gas Cleanup in both dust cake removal aand sorbentpricing reduction.

## **USER'S MANUAL**

## **FOR**

# **AUTOMATIC TEST SYSTEM**

# **FOR FETC PROJECT**

1

## **Table of Contents**

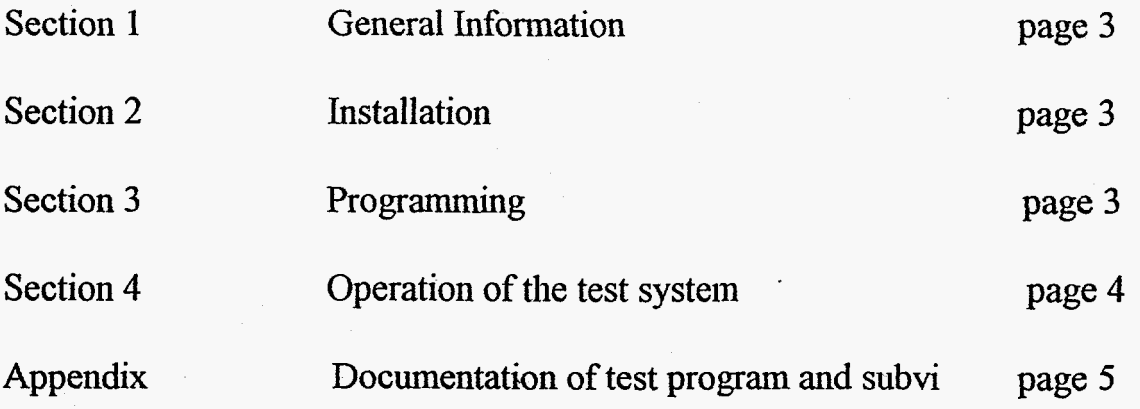

#### **Section 1** - **General Information**

The automatic test system is an integration of high quality instrumentations, meters, a microprocessor controlled pressure controller and temperature chamber, a set of sophisticated data acquisition system, advanced software package and well experienced testing technology.

The automatic test system can be a multi-purpose testing facility to calibrate, test sensors and characterize the pressure field and flow conditions contained in a pressure vessel.

The test system can be expanded with minimum cost by pre-selected communication arrangement, **GPIB-488** and **RS-485,** to integrate the current setup to a more versatile system.

### **Section 2** - **Installation**

The software work **of** the automatic test system had been completed. The hardware will be installed at the laboratory of mechanical engineering at PV **A&MU** in Q2, **1997.** 

### **Section 3** - **Programming**

**3.1** General description of test programming

The programming software utilized for the test station is based on LabVIEW data acquisition package purchased from National Instruments.

The main test program **is** developed with the aid of using subvis feature structure of LabVIEW, programmed with lower layers of subvis. All of the vis had been installed in the **PC** (personal computers). The user's manual is prepared such that the user should be able to follow step by step to use and/or modify the vis already installed in the PC.

**3.2** Detail description of the test programming

**A** sample test programming, named **as** CALBTEST, is documented as a pressure sensor calibrating testing prior to the use of pressure sensors to monitor the pressure field and pressure variations during the test work of FETC project.

The main test program, CALBTEST, is a five point pressure testing program performed at 25.0, 0.0,70.0,0.0 and *25* degree C. There are four groups of five point pressure testing and data acquisition performed for each temperature level. Temperature is first set at the beginning of each test subgroup, The procedures of the adjustment required for each temperature profile and its duration for parts soaking in the temperature chamber/oven are well defined in each temperature vis. The procedures for pressure level adjustment are also described on different pressure vis. Parameters and procedures for the data acquisition vis are also well defined in its corresponding

**3** 

The most difficult part of work for the integration of the system is the design layout and the communication interface between LabVIEW and each equipment. Temperature chamber/oven is connected to LabVIEW via **RS-485** to provide multi-chamber connection under the control of a single **PC** in the future. AI1 the other equipment is interfaced with LabVIEW via GPIB **488** to maximize the flexibility and the speed of communications. The speed matching of commands communication between PC and equipment micro-processors are adjusted by providing proper waiting time during the command sending cycles, otherwise error messages will be displayed even with proper programming.

The supporting **vis** for CALBTEST include temperature, datascan, **DAQ** basic, and pressure controller vis. All the subvis and the vis and LabVIEW functions related to the programming are attached in the Appendix for reference.

#### **Section 4** - **Operation** of **the test system**

The hardware connections will be started in 42, 1997. **Prior** to each test run, make sure the channel number between the sensors to be tested and the LabVIEW vis input are matching. National Instruments **SCXI** assembly and its DAQ system is capable to acquire and output the test data to **EXCEL** spread sheet.

vis.

ć

## **APPENDIX**

 $\vec{e}$ 

**Documentation of Test Program and Subvi** 

# CALBTESTI.vi

 $\overline{1}$ 

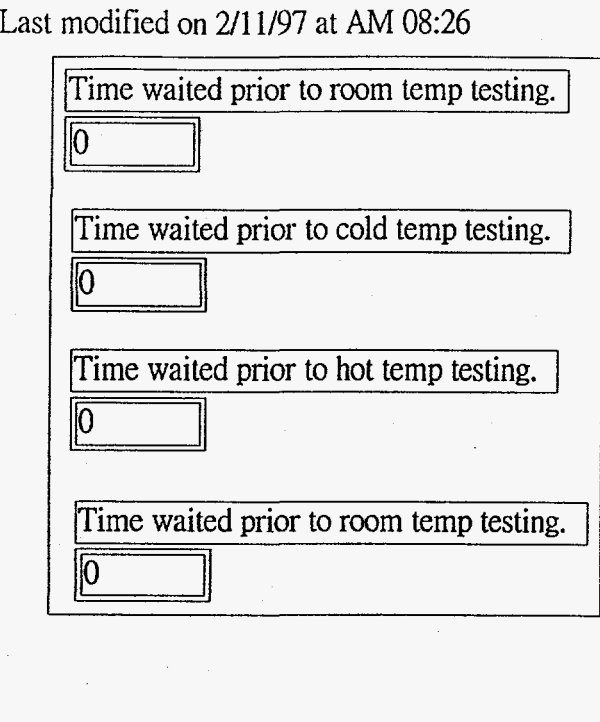

### CALBTESTl.vi Last modified on 2/11/97 at *AM* 08:26

### $1000000000$  $010...121$   $010000000$ \_\_\_~ Setup the temperature profile at room temperature first, if room temperature is different from  $25$ degree C. Change the command strings in your "Temproom.vi" to proper temperature. Adjust the holding period of time for the room temperature to stabilize all the parts in temperature chamber before performing data acquisition with the use of datascan.vi. Roughly 30 minutes soaking time is good enough for room ambient temperature test starting at room ambient environment. You will need about 60-90 minutes to stabilize the temperature other than room ambient temperature.

mana and a share and a share and a share and a share and a share and a share and

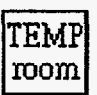

Time waited prior to room temp testing.

0 0 0 0

1,800,000 milli-seconds, please adjust your waiting period of time. Fine tune your soaking time. .

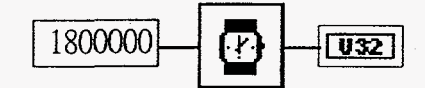

### CALBTEST1.vi Last modified on 21 1/97 at *AM* 08:26

Perform the first 5-point pressure testing and data acquisition at room temperature.

 $2[0.12]$ 

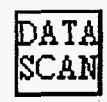

Set the cold temperature at 0 degree C. Please adjust the command strings accordingly if your cold temperature is different than 0 degree C and/or the holding time period is less than 75 minutes. Fine tune the soaking time you need.

 $3[0.12]$ 

**DO** 

<u> IOOOOOOOOOOOOOO</u>

 $\sqrt[3]{000000000}$ 

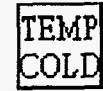

### CALBTESTI.vi Last modified on 2/11/97 at AM 08:26

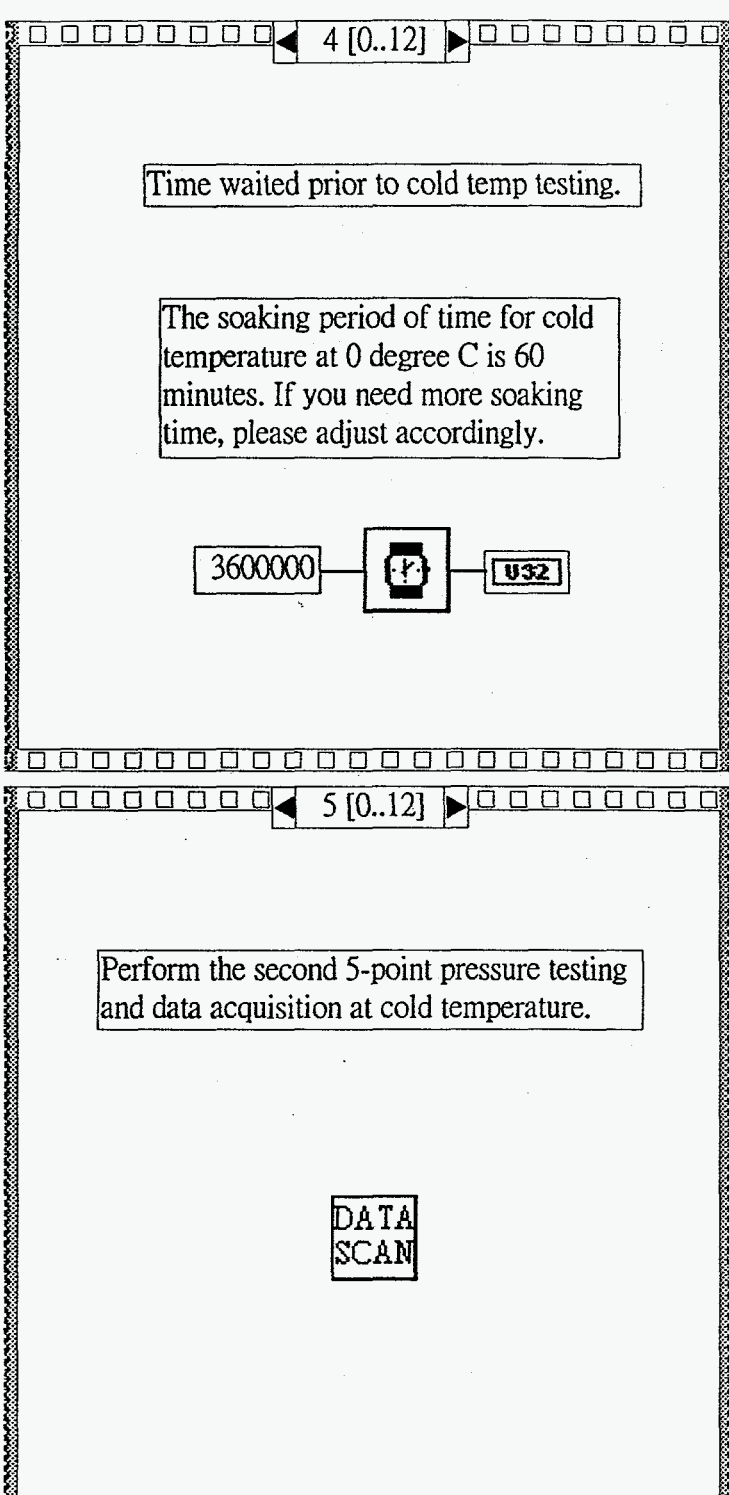

Ş

88866

### CALBTESr1.vi Last modified on 2/11/97 at *AM* 08:26

100000000  $6[0.12]$   $\Box$ Set the hot temperature at 70 degree C. If your hot temperature is different and/or your temperature holding period time is less than 75 minutes, please adjust your command strings in Temphot.vi accordingIy. Fine tune your soaking time. TEMI HO 1 0000000000000000 <u>tooooooo</u>  $7[0.12]$  $\blacksquare$ Time waited prior to hot temp testing. The soaking time is 60 minutes, if you need more soaking time and/or your hot temperature is different than 70 degree C, please adjust the Temphot.vi accordingly. Fine tune your soaking time. 3600000  $\overline{032}$ 100000000000000000

### CALBTEST1.vi Last modified on 2/11/97 at *AM* 08:26

100000000

口 0000000

Peform the 3rd 5-point pressure testing and **data** acquisition at hot temperature.

 $8[0..12]$   $\Box$ 

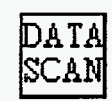

Set the temperature back to room temperature, 25 degree C. If your room temperature is different than 25 degree C and/or the holding time is less than 75 minutes, please adjust the<br>Temproom vi accordingly.

**BARBARA BARBARA BERKETA** 

 $9[0.12]$ 

<u>nanananan</u>

TEMF room

# CALBTEST1.vi

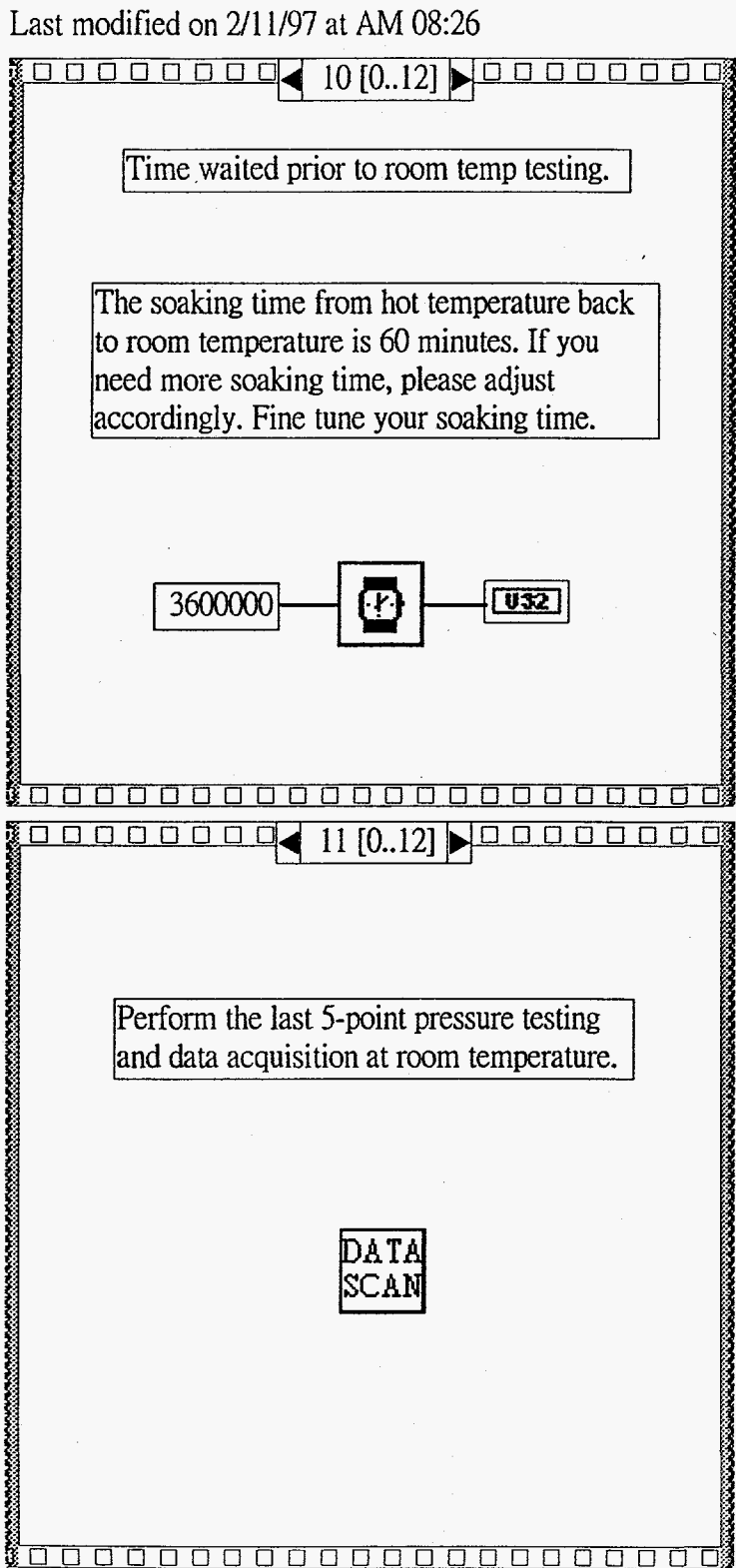

## CALBTEST1.vi Last modified on 2/11/97 at AM 08:26<br>  $\begin{array}{r}\n\bullet \Box \Box \Box \Box \Box \Box \Box \Box \Box \Box \Box \Box \Box \end{array}$

To ensure safety, the pressure controller is in the pressure controller is in the pressure controller is in the pressure controller is in the pressure controller is in the pressure controller is in the specification of th To ensure safety, the pressure controller is<br>set at "VENT" mode to release pressure<br>after the 5-point testing is complete.

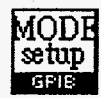

### Datascan.vi Last modified on 2/10/97 at PM 1 I:@

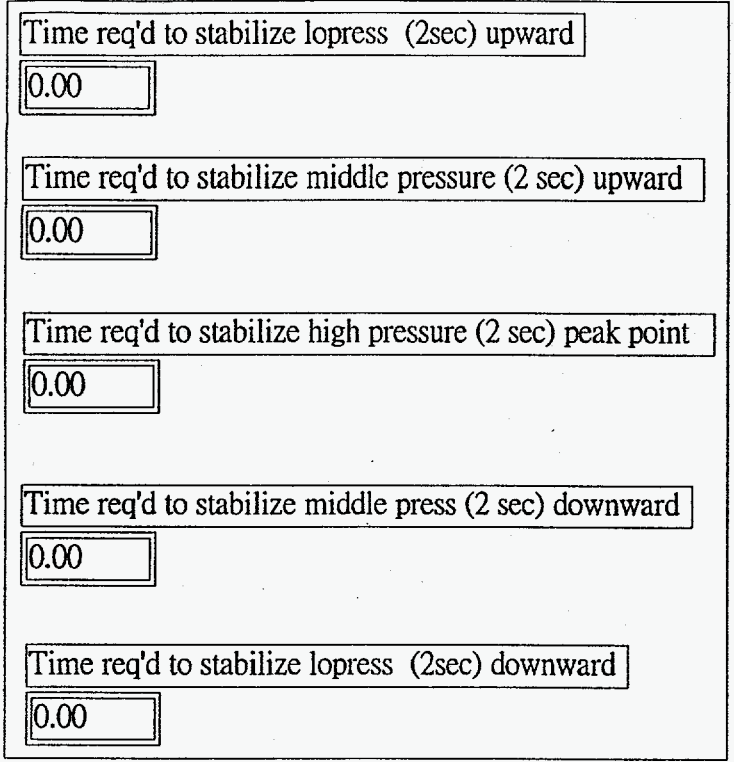

Page 1 DATA

CAI

Datascan.vi

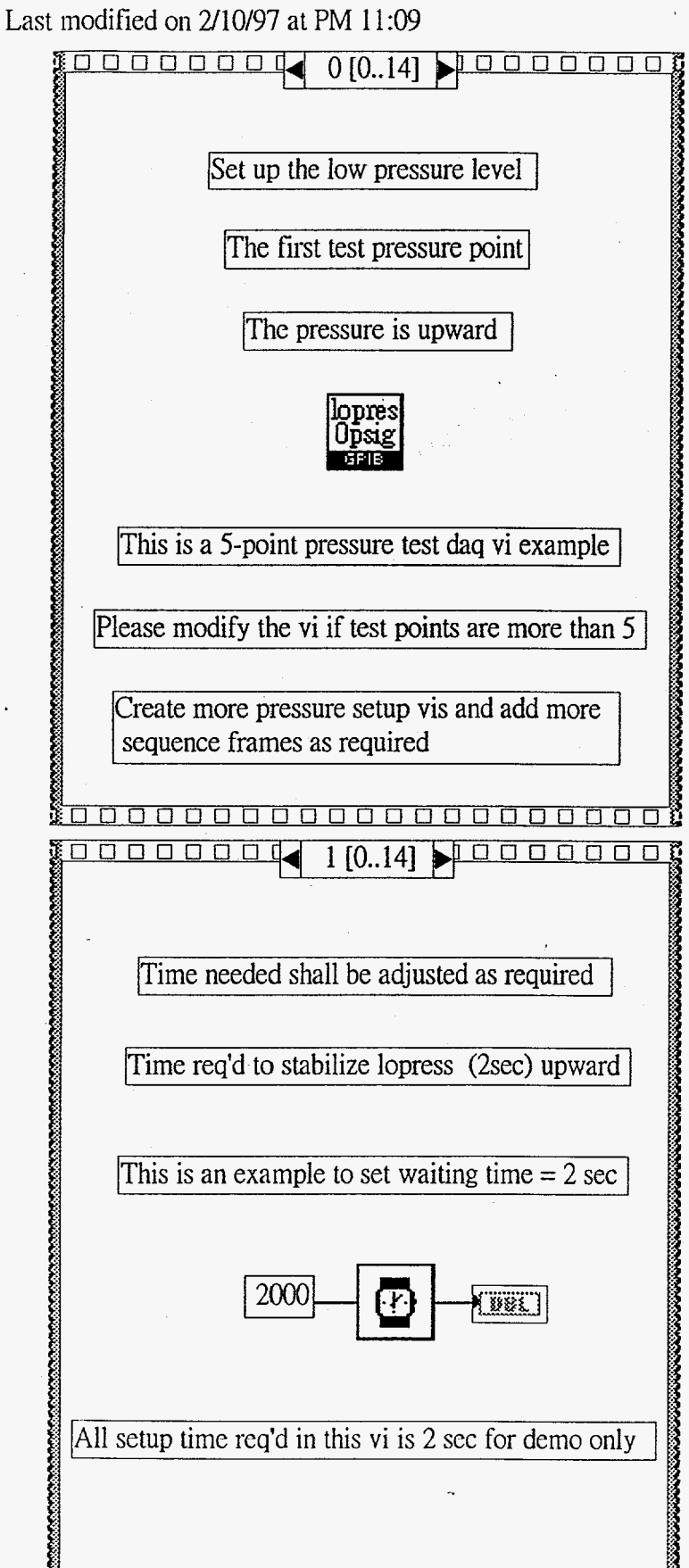

*000000000000000000000* 

Datascan.vi Last modified on  $2/10/97$  at PM  $11:09$ 

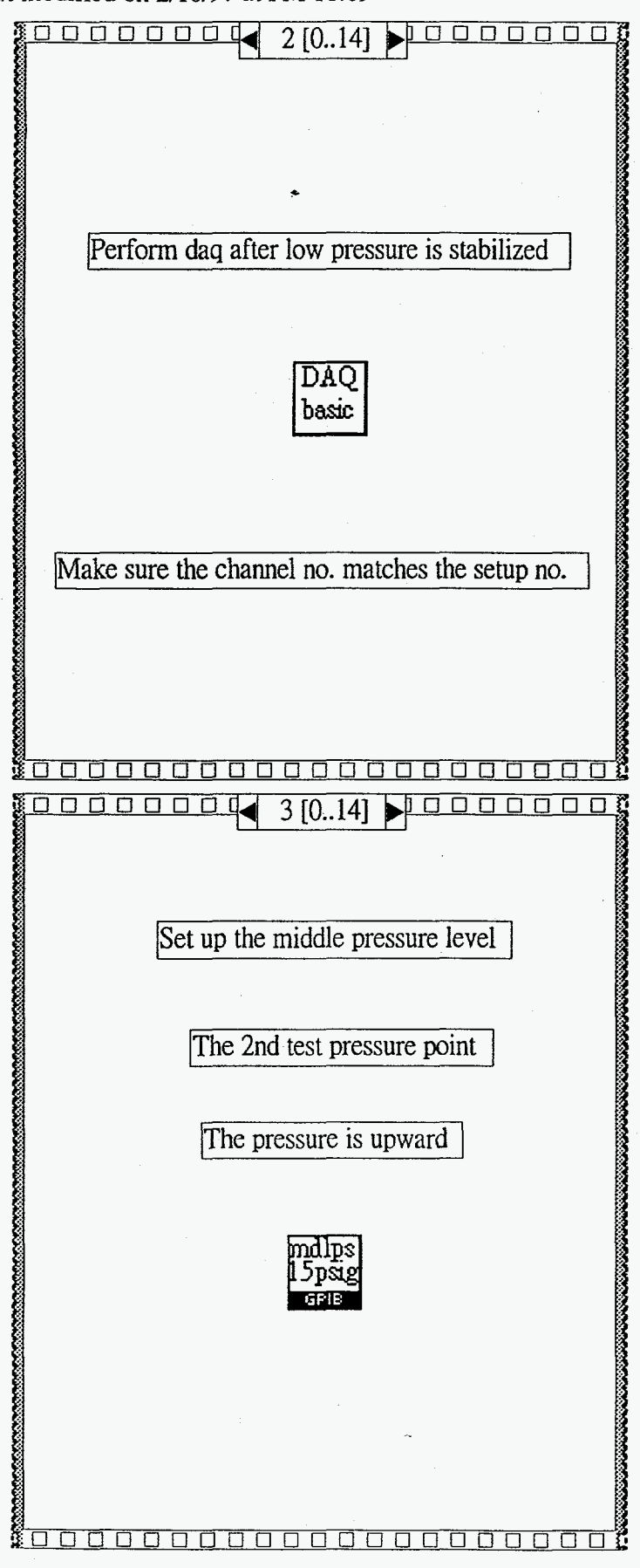

Page 2 DATA SCAN

Datascan-vi

Last modified on 2/10/97 at PM 11:09<br> $\frac{10000000000000000000}{4 [0.14]}$  $4[0.14]$ rime req'd to stabilize middle pressure (2 sec) ipward 2000 **BBL** Ş *700000000000000000000*  I o o 91 *5* [0..14] **bP** *0 0*  Perform daq after middle pressure is stabilized DAQ basic **7**<br><u>2000000000000000000</u>

Datascan.vi Last modified on 2/10/97 at PM 11:09

 $100000000$  $6[0..14]$   $0000$ Set up the high pressure level The 3rd test pressure point This is the peak test pressure ipre: <u> \$0000000000000000000</u>  $7[0..14]$  , 0000 **ODDDDDDI** 866 Time req'd to stabilize high pressure (2 sec) peak point 2000 **EWRET** ٠Ł

ै पि प

OOOOOOO

Page 4 DATA

Daiascan.vi Last modified on 2/10/97 at PM 11:09

*0 0 0 0 0 0* **CIdI** 8[().14] )I *0 0 0 0 0 0 0 <u>Channels are the contract of the contract of the contract of the contract of the contract of the contract of the contract of the contract of the contract of the contract of the contract of the contract of the contract o*</u> Perform daq after high pressure is stabilized  $\overline{\text{DAO}}$ basic *300000000000000000000*  00000000  $9[0.14]$ *0000000*  Set up the middle pressure level The 4th test pressure point The pressure is downward nd ips e¤פל निवार Ë Page 5  $\overline{DAT}$ CA1

Datascan.vi Last modified on 2/10/97 at PM 11:09

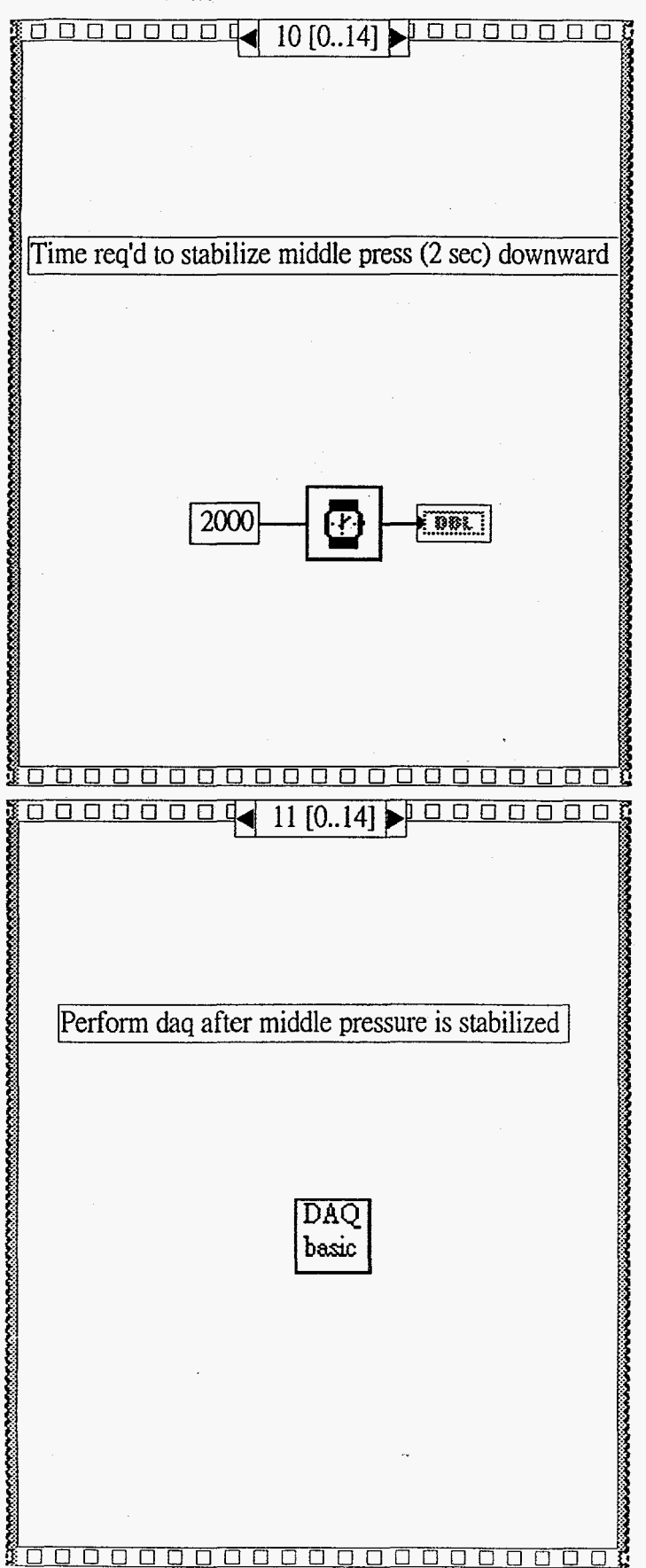

Page 6  $\overline{DATA}$ 

### Datascan.vi Last modificd **011** 2/10/97 at PM 11:09

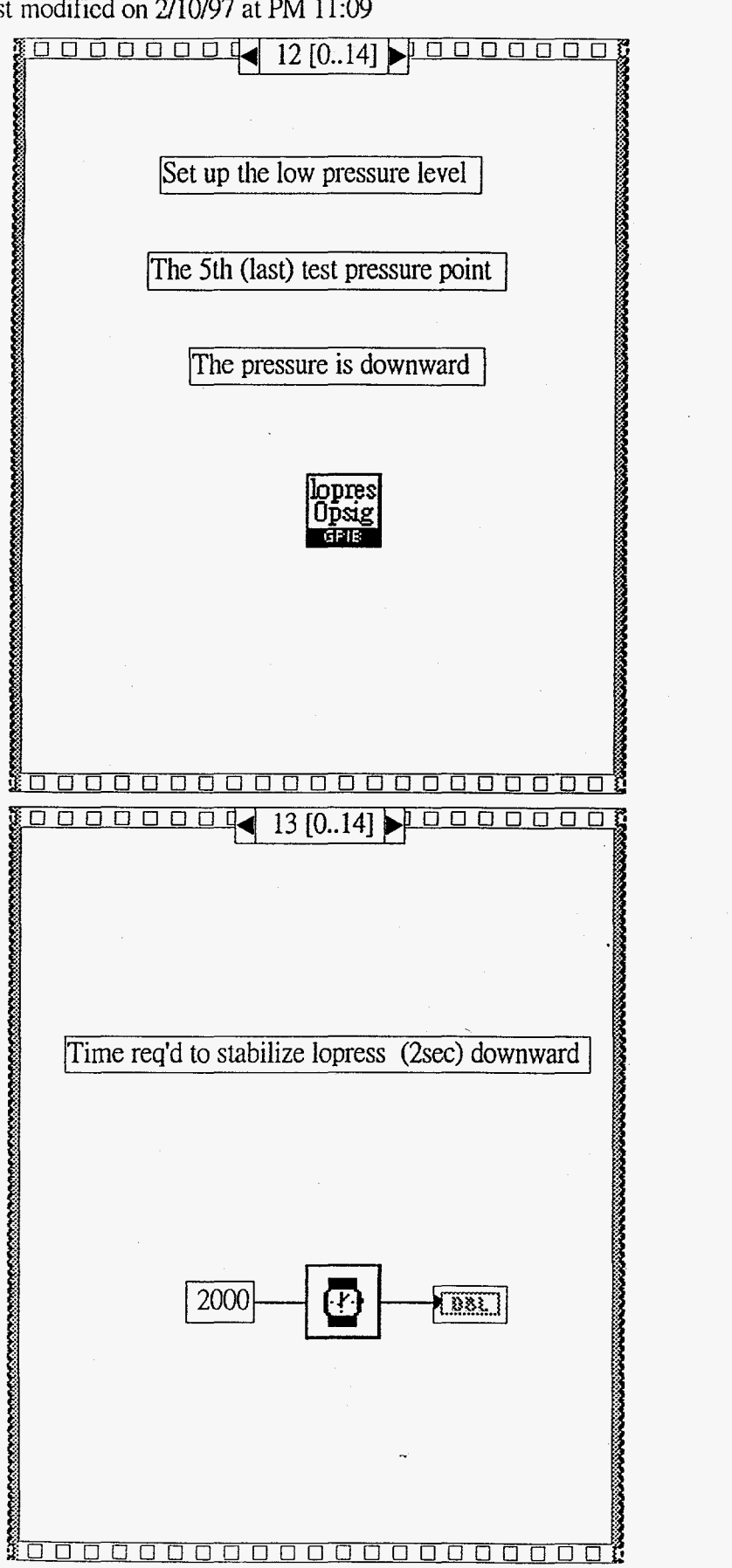

i<br>industrial

Page 7 DATA

Datascan.vi Last modified on 2/10/97 at PM 11:09

Perform dag after low pressure is stabilized This is the last dag performed for the 5-point testing DAQ basic

00000000000

n

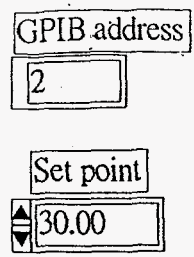

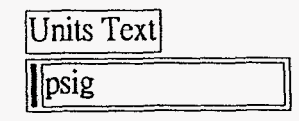

GPIB Error  $\overline{\phantom{a}}$ 

DAQbasic1.vi<br>Last modified on 2/10/97 at PM 08:26

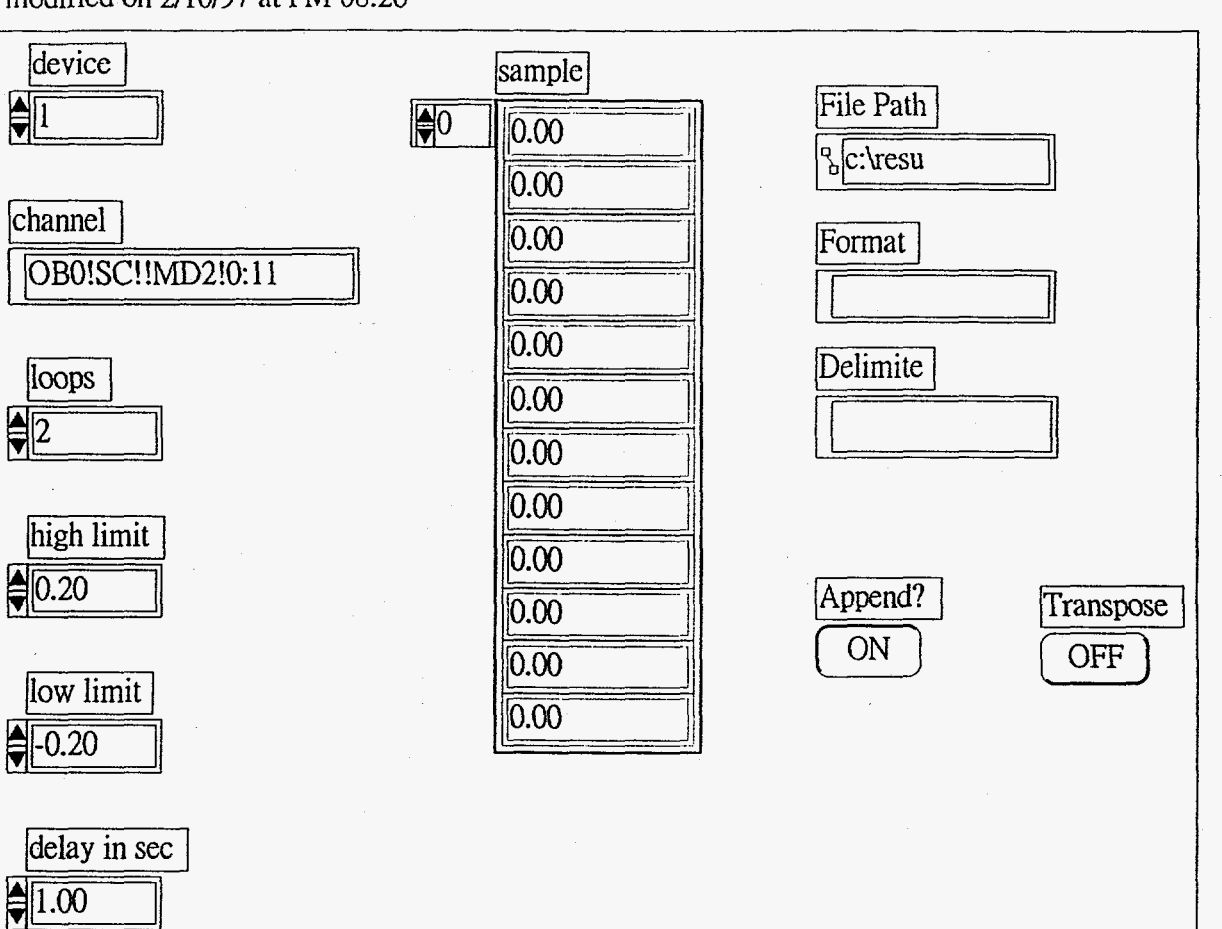

Page 1 DAO

basic

DAQbasic 1.vi Last modified on 2/10/97 at PM 08:26

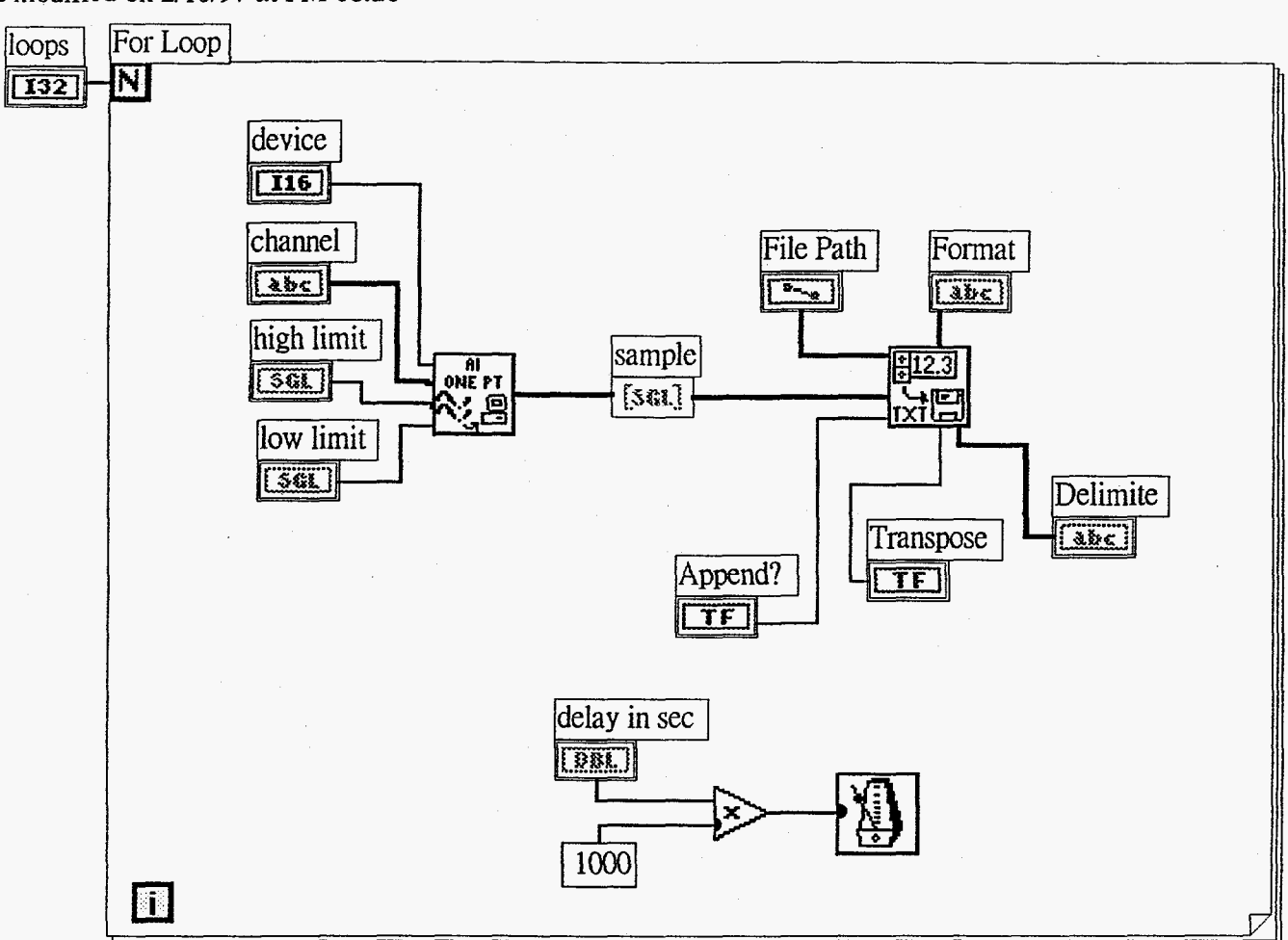

Page 1 DAQ basic

### temphot1.vi Last modified on 2/11/97 at *AM* 08:40

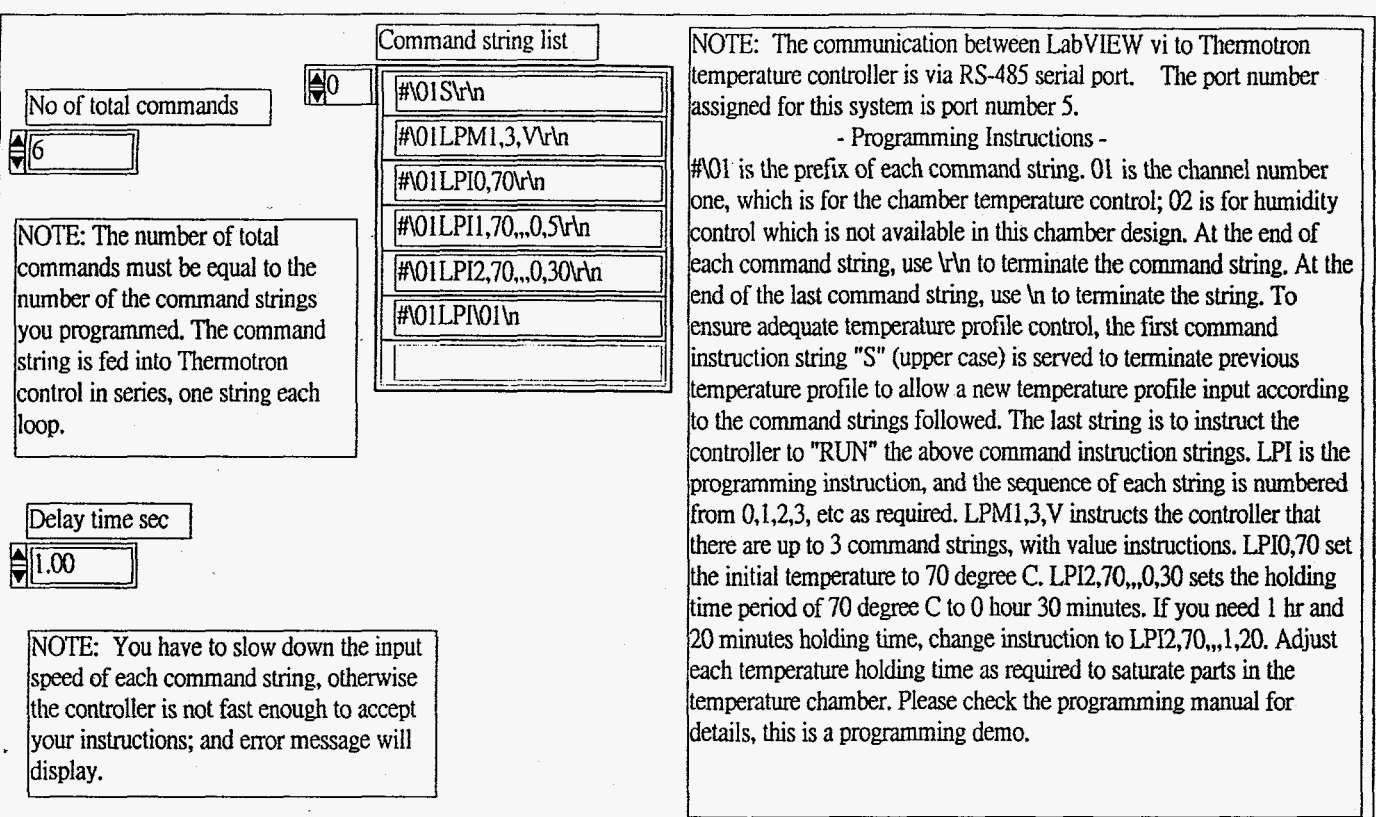

Page 1

ፐፔጌ ี่ ผิ

# temphot1.vi<br>Last modified on 2/11/97 at AM 08:40

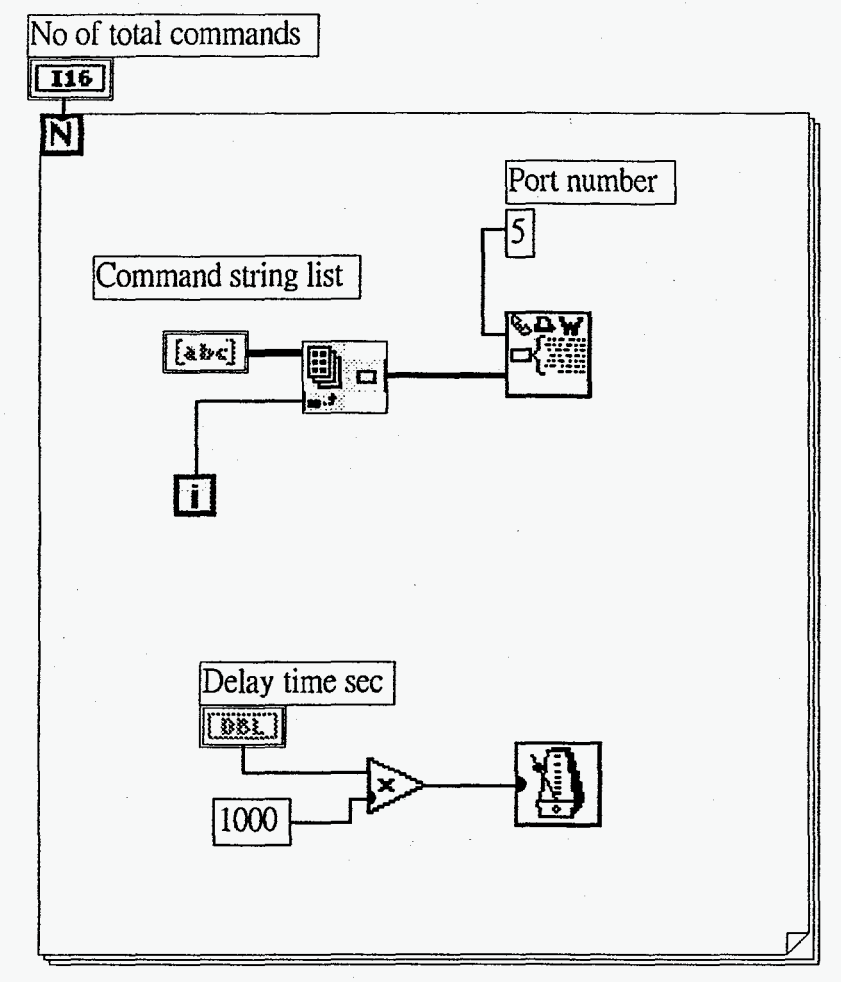

Page 1 TEMP

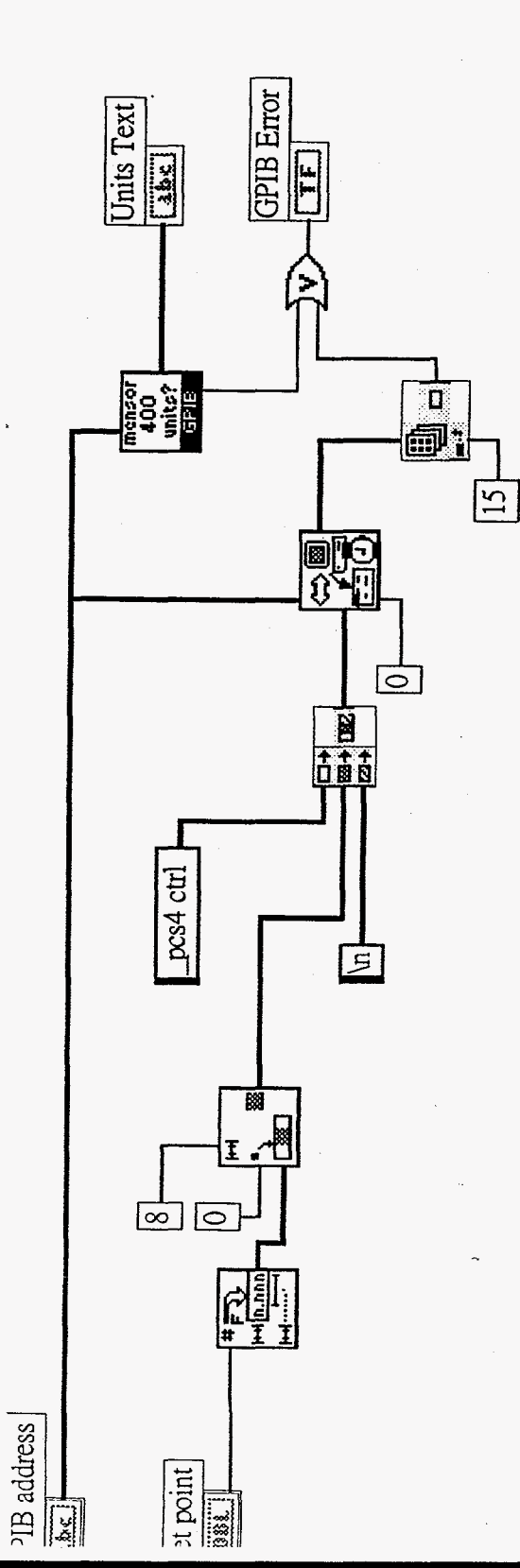

 $\frac{1}{2}$  $\ddot{\phantom{1}}$ 

 $\frac{1}{2}$